# **N94-2i325**

**LET YOUR FINGERS DO THE WALKING** .... **THE PROJECTS MOST INVALUABLE TOOL**

> **Deborah A. Zirk Computer Sciences Corporation GreenTec I Building** 10000 K **Aerospace Road Seabrook, Maryland 20706 (301)794-1383 (Office) (301) 552-3272 (FAX)**

#### 1. **INTRODUCTION**

The barrage **of** information pertaining to software being developed on a project can be overwhelming. Current status information as well as the statistics and history of software releases should be "at the fingertips" of project management and key technical personnel. This paper discusses the development, configuration, capabilities, and operation of a relational database, the System Engineering Database (SEDB) which was designed to assist management in monitoring of the tasks performed by the Network Control Center (NCC) Project. This database has proved to be an invaluable project tool and is utilized daily to support all project personnel.

# 1.0 **DEVELOPMENT** METHODOLOGY

The development of the SEDB utilizes a spiral methodology, whereby capabilities are prototyped, implemented and testing concurrently. Each capability provided by the SEDB is "prototyped a little, implemented a little, tested a little, prototyped a little more, implemented a little more, and tested a little more". Throughout development the primary users of each capability are significantly involved by utilizing the prototype and providing comments. This reiterative methodology prevents the full implementation of a capability that is not useful or appropriate for the users. The use of such a methodology has been shown to be significantly efficient and effective for all types of software development.

The initial SEDB development was to provide a tracking mechanism for impact assessments. Its original purpose was merely to provide a database in which

**II**

these impact assessments would be logged. As this capability was being prototyped, Quality Assurance (QA) was in need of a better problem reporting database. The impact assessment capability was therefore modified and prototyped again to include the problem report capability. This initial development determined the methodology for all future database efforts. Project personnel determine a need and work closely with the database developers in ensuring its correct implementation.

#### **2.0** CONFIGURATION

The SEDB is capable of supporting a project in a standalone mode or in a LAN configuration. A standalone configuration only allows one user at a time access to the database. The requirements for a standalone configuration are as follows:

- **o** 486DX33 PC
- o 8 MB RAM
- o 200 MD HD
- o Laser Printer
- o DOS 5
- o RBase Version 4.0

To allow multiple users simultaneous access to the database, a LAN configuration is required. The NCCDS Project utilizes the following LAN configuration:

> Workstation: 486D Fileserver: Laser Printer 8 MB RAM 200 MD HD EtherNet Card 486DX 33 8 MB RAM 500 MB HD EtherNet Card

The software requirements are as follows: DOS 5 Novel Netware

RBase Version 4.0 The LAN components (i0 base - twisted pair) are as follows: HUB Patch Panel Telco Block Level 4 Wiring

The SEDB can be run with a copy of RBase Runtime (this is available at no cost from the author), thereby eliminating the need to purchase RBase 4.0. RBase Runtime, however, does not allow software modifications on the PEDB.

#### **3.0 SYSTEM ENGINEERING DATABASE SEGMENTS**

The SEDB is comprised of four major segments: the Project Engineering Database (PEDB), the Configuration Management Database (CMDB), the Requirements Database (RQDB), and the Hardware Resources Database (HWDB). This section specifically describes each of these segments and the benefits each segment provides to the project.

#### **3.1 Project Enqineerinq Database (PEDB)**

The PEDB segment is the most heavily utilized segment of the database. It manages all project problem reporting data such as System Trouble Reports (STRs), System Problem Reports (SPRs), and Integration System Problem Reports (ISPRs). In addition, the PEDB also is used to manage all other potential project impacts, such as NCC Requirements Inputs (NRIs), Minispecifications, and future impacts. The PEDB also provides the user with the capability to submit/review SEDB database problem reports. The PEDB al2ows project management to retrieve this data for:

- o History information (e.g., How long did it take Development personnel to turnaround fixes to problems found during System Testing for a particular release two years ago? What was the Development turnaround time for a release six months ago?)
- o Current status of a particular problem/impact entity/release (how many ISPRs have been closed currently in Integration Testing?)
- o Planning purposes (e.g., how many DSI does a future release contain if we include the resolution to these STRs?)

The PEDB offers four significant benefits to a project. One major benefit is that it allows searching of problem reports and impact entities by any data field. This allows the database user to find what he/she needs using any information available. For example, a problem report can be searched by number, a text string, system functionality, responsible organization, problem type, priority, status, and/or system configuration.

Secondly, the PEDB automates the preparation of reports which can be displayed and/or printed. These reports can be created by the database user utilizing the search capability to generate the information desired or by utilizing the standard reports currently existing on the PEDB. One example of a standard report that is of significant importance to a project is the weekly release status report (see Figure i) which is automatically generated using the PEDB. This report provides detailed information about the status of all problems for a particular release.

A third major benefit of the PEDB is that it provides current, consistent statistical data. Since all the project data is kept on one database, all project personnel have access to the same data and the assurance that the data is the most current.

Finally, the PEDB provides a historical archive for analysis. All data for previous releases can be accessed through the PEDB. This historical data can be utilized to provide release history information and defect causal analysis data (e.g., the number of problems written against each subsystem, the average length of time required to resolve each problem, the number of problem reports by problem type, etc.).

# **3.2 Confiquration** Manaqement Database (CMDB)

The prime responsibility of the CMDB segment is to track software through the development process, that is, to manage CM information. The CMDB segment was created to replace manual CM logs. CM personnel enter data into the CMDB directly from internal software delivery forms received from Development personnel. This allows the CMDB to generate and identify delivery contents for a specific build and/or release for a specific time period (see Figures 2 and 3). In addition, the CMDB allows the monitoring of CM level status for all units,

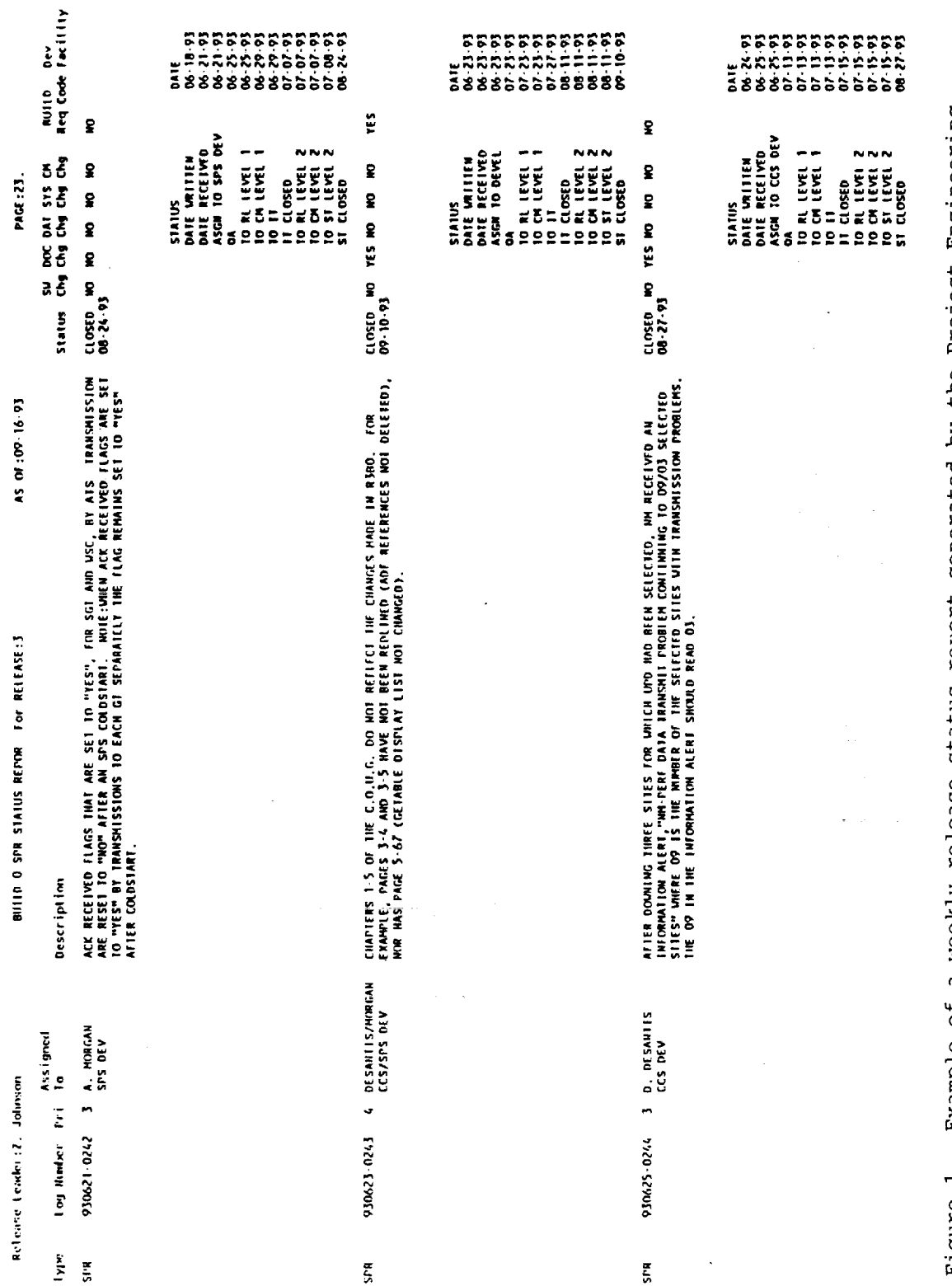

Example of a weekly release status report generated by the Project Engineering<br>Database (PEDB). Figure 1.

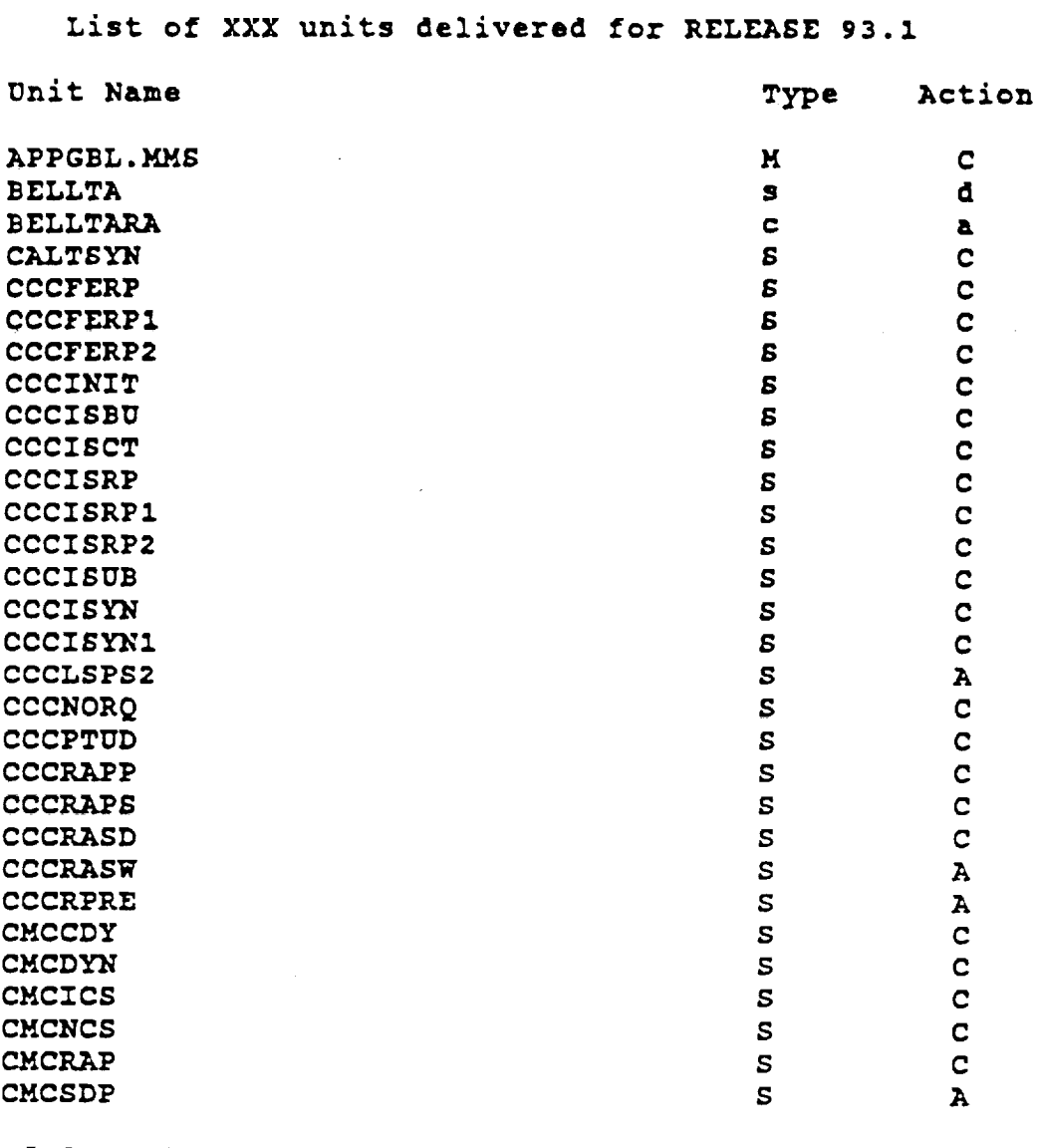

**End of data for** XXX **(where** ZXX **= Segment)**

**Unit Type** = **S(ource), T(emplate** - **SPS),** P(roc - **SPS), Q(LP** Report **- SPS), H(Schema/Subschema - SPS), R(unstream - SPS** or **ITS, (Mapstream - SPS), I(nclude** File **- CCS, NFE, ITS), D(ata** File **- CCS, ITS), C(ommand Procedure - CCS),** M(MS **Description** Pile **- CCS,** or **O(ther)**

Action = A(dd), C(hange), or D(elete)

Page : 1

Figure 2. Example of a Configuration Management Database (CMUB) report listing units delivered for a release.

#### **S D F S T AT U S R E P OR T**

**This report lists fixes installed in the SDF for RELEASE** 93.1 since **the** start of **System Test.**

**Report** Date **: 5/28/93**

**CCS - Current Diskpack :** 93\_1

**ITS - Current ID : 93.1**

**SPS - Current Onlines : NCC\*NCC.ONLINE NCC\*NCC.SPS**

**NFE - Current ID : 93.1**

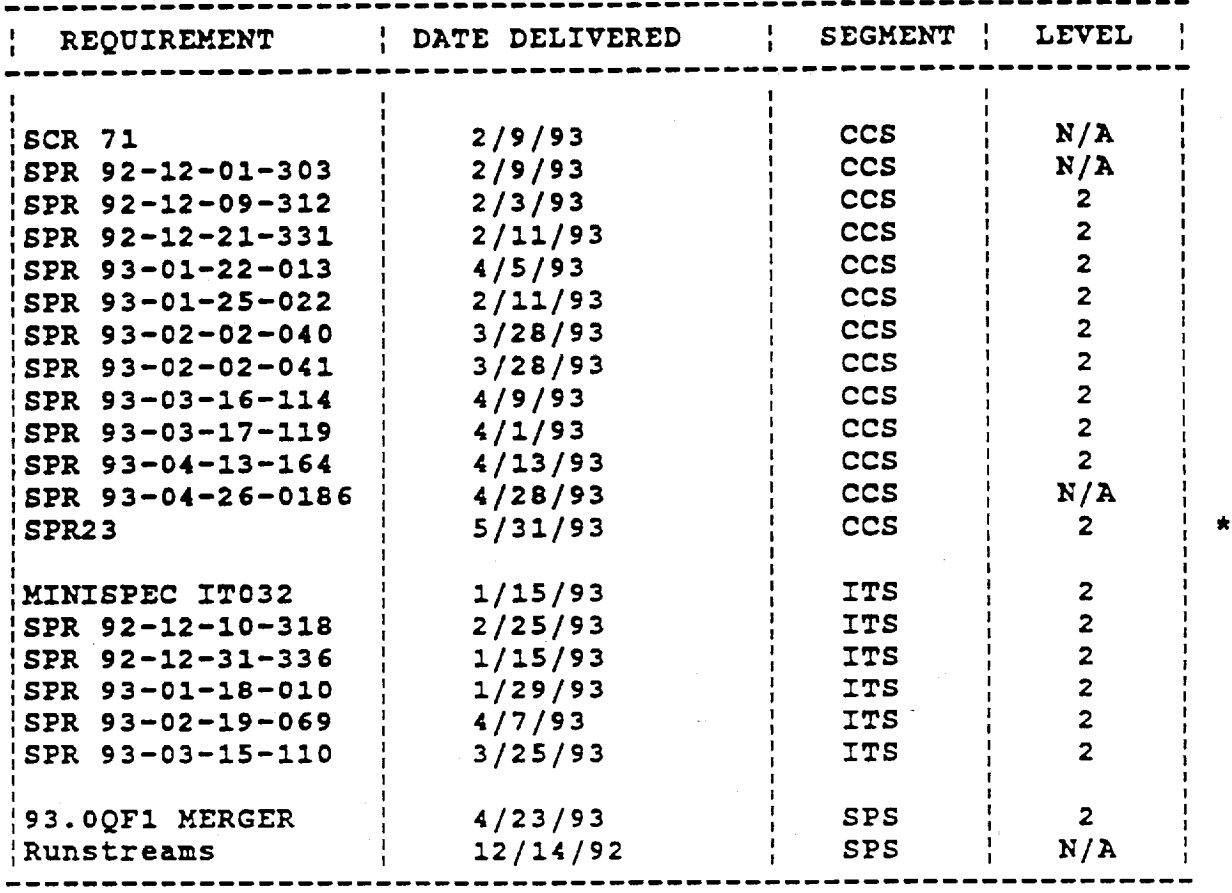

**\*** - New item within the last week **.**

If you **have any** questions **regarding** this **report,** please contact <processor's name> in <processor's location> or at <phone **number>.**

Figure 3. Example of a Configuration Management Database (CMDB) report listing the status of problem resdutions installed in the Software Development Facility (SDF).

 $\sim 10^7$ 

i.e., it verifies that the appropriate units are propagated to specific testing levels.

The CMDB provides three major benefits to the project. One significant contribution is that the CMDB provides QA with a Software Engineering Notebook (SEN) verification tool. QA can utilize the CMDB to ensure that Development SENs are accurate by comparing such information as delivery dates, frequency of unit deliveries, and type of unit changes.

A second contribution of the CMDB is that it provides CM with a much need internal organizational tool. It eliminates all costs associated with maintaining manual logs. In addition, the CMDB maintains easily accessible CM historical information for analysis purposes.

Finally, the CMDB provides an online reporting capability for CM. Specifically, CM personnel can automatically generate reports for (I) units delivered for a specific build/release, (2) deliveries processed at any point in time, and (3) elapsed time between when CM personnel received a delivery and when it was processed.

#### **3.3 Requirements Database (RODB)**

The RQDB segment manages **the** text of the NCCDS Detailed Requirements Document (530-DRD-NCCDS). Specifically, the RQDB provides on-line accessibility to the requirements to all project personnel. The RQDB offers browse and search capabilities, thereby allowing project personnel to find on-line a requirement(s) text by paragraph number and/or a text search. The RQDB allows only approved personnel to update the database with approved Document Change Notices (DCNs) and Revisions. All project personnel, however, have the capability to enter comments on each requirement. These comments are saved as attachments and are normally used to provide information on software versus operational requirements, and/or impact assessments performed on a specific requirement.

The RQDB also manages the relationship of the system software and test cases to requirements. Specifically, all system Computer Software Configuration Items (CSCIs), units, modules and executables are mapped to individual requirements. The lines of code associated with each software unit are also maintained in the

RQDB. The capability to perform an online search for units is available to users. As a system security measure, users are allowed to download this software data but are prevented from uploading data. In support of system testing, the RQDB provides a mechanism to map a test case to each requirement, thereby allowing the automatic generation of test and implementation matrices (see Figure 4).

The RQDB provides four significant benefits to the project. The first benefit is the result of the requirements being automatically updated by downloading the requirements document file(s) into the database. This capability ensures complete accuracy of the requirements.

Second, the RQDB allows project personnel to perform string searches to identify associated requirements to the specific requirement being examined. This capability allows individuals to quickly find all requirement references to a specific item.

A third major benefit is the capability to automatically create implementation and test matrix reports. This feature provides reports that list each requirement, the associated CSCI, the test case and type, and the implementation date. This information is updatable for each release and allows efficient generation of reports for various requirements and design reviews.

Finally, the RQDB provides the capability to access online Delivered Source Instruction (DSI) counts. Each requirement is mapped to its associated DSI. This capability allows personnel to quickly determine the impact of implementing or changing a requirement.

# **3.4 Hardware Resource** Monitorinq **Database** (HWDB)

The most recently developed segment of the SEDB is the Hardware Resource Monitoring Database (HWDB). This segment was developed to provide for entry of data related to hardware resource usage time. As the NCC utilizes two development facilities [the Software Development Facility (SDF) and the Development Test and Training Facility (DT&T)], each with several types of equipment, the HWDB provides comprehensive resource utilization data for a specific time period (e.g., weekly, monthly). This data provides the time

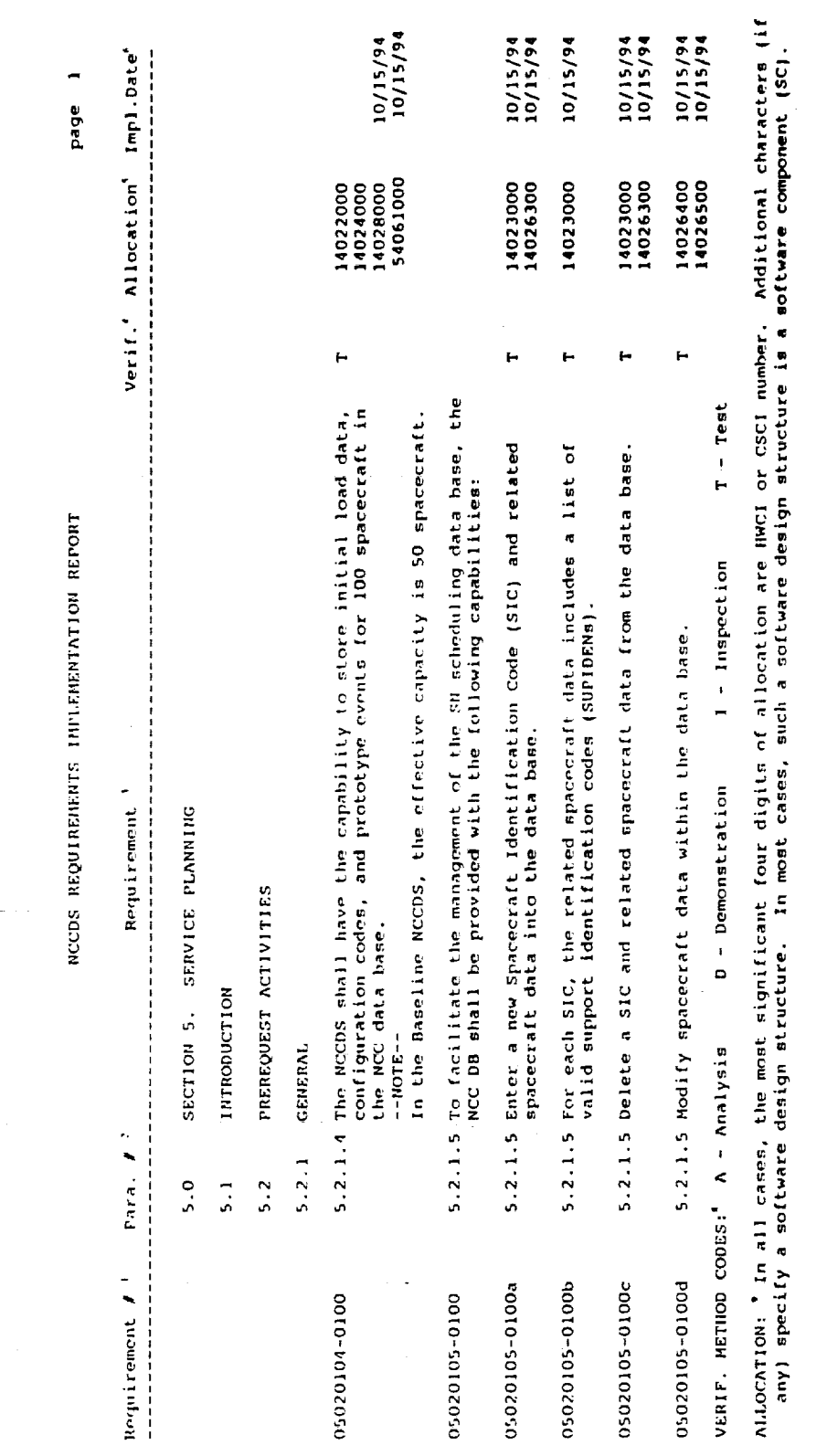

 $\cdot$ 

 $\bar{z}$ 

Figure 4. Example of the NCCDS implementation report generated by the Requirements Database (RQDB).

requested by the user, time allocated, and time actually used. In addition, the HWDB maintains lost time data and provides the capability to enter lost time reason codes by day and by hardware resource type. Based on the above information, the HWDB provides management a tool to review or automatically generate reports via several options including, but not limited to: organization, facility, time period, requestor, release, and lost time summary (see Figure 5).

The primary benefit provided by the HWDB is that the maintenance of hardware usage data provides a history of resource utilization. This information is useful for determining how many resource hours are being lost and the reasons for the lost time. In addition, resource utilization metrics are useful for projecting future resource needs for similar releases.

## 4.0 OPERATIONAL **USAGE** OF **SEDB**

The SEDB may be utilized by all project personnel. Figure 6 illustrates an overview of SEDB usage. Specifically, the following provides the normal utilization of the SEDB for each project group:

- o QA enter/update SPR and STR data
	- compare delivery contents generated from the CMDB to Development SENs (validation tool)
- o CM enter/update software baseline data
	- verify appropriate units propagated to specific testing levels
	- report CM data
- o Test enter test case data for requirements - generate test status information
- o Development review SPR and STR status - review impact assessment information
- o Maintenance review SPR and STR status
	- review impact assessment information

As of 09/02/93

 $\mathsf{A}\mathsf{T}$ 

RT

 $\circ$   $\circ$ 

 $\ddot{\phantom{0}}$  $\circ$  $\bullet$ 

ENCC  $\tilde{\mathbf{r}}$   $\begin{array}{cccccccccccccc} \circ & \circ & \circ & \circ & \circ & \circ & \circ & \circ & \circ \end{array}$ 

 $\begin{array}{c} \circ \circ \circ \circ \circ \circ \end{array}$ 

 $\begin{array}{c} \circ \\ \circ \\ \circ \end{array}$ 

 $\mathbf{I}$   $\bullet$  $\frac{1}{2}$  $\circ$ 

> $\circ$  $\circ$

 $\circ$ 

NCC/DT4T H/W RESOURCE<br>FOR WEEK BEGINNING<br>08/16/93<br>SCHEDULE(S) IN HOURS

RELEASE: <ALL><br>ORGANIZATION: <ALL>

ÅT  $\begin{array}{ccc}\n\circ & \circ & \circ & \circ & \circ \\
\end{array}$  $\circ$ 65 OCR  $T<sub>R</sub>$  $\circ$   $\circ$  $\circ \circ \circ \circ \circ$  $\circ$ 65 RT  $\bullet$  $\bullet$  $\bullet$  $\circ \circ \circ \circ$  $\boldsymbol{\varphi}$  $\overline{6}$ 264 208 210 ζĹ  $\begin{array}{c}\n 0.0044 \\
 - 0.014\n \end{array}$  $\circ$   $\circ$ 82 NTS<br>TR  $20044$  $\circ$ 80 118  $700000000$ E  $\begin{array}{c}\n0 \\
0 \\
0 \\
0 \\
0 \\
0\n\end{array}$ 79  $\lambda$  T  $\circ$ 246 190 189  $SPS$ <br>TR  $28877$ 80  $\circ$  $118$  $\circ$   $\circ$  $\bar{\mathbb{K}}$  $\overline{\mathbf{X}}$  $16$  $\ddot{\circ}$  $0000$ j 88 G IT 15  $\widetilde{\Gamma}$  $\frac{2}{10}$  $\tilde{z}$ j 96  $00000$ 152  $R<sub>T</sub>$ nunuoo  $\frac{2}{3}$  $\lambda$ T  $\begin{array}{c}\n\bullet & \circ \\
\bullet & \circ\n\end{array}$ 70 198 178 180  $\frac{4}{1}$  $\tilde{z}$  $\frac{5}{11}$  $\mathbf{i}$ **ITS**  $\mathbf{TR}$  $\frac{2}{11}$  $7.74$  $\bullet$  $\circ$  $68$ i  $\circ$ 70 RT  $\frac{4}{11}$  $\frac{4}{11}$  $\mathbf{I}$ ا<br>ا  $\lambda$ T  $\begin{array}{c} 6 \\ 2 \\ 8 \end{array}$ o o 270 214 214  $\begin{array}{c} 2 \\ 14 \end{array}$  $\mathbb{I}$ 142 104 104 CCS<br>TR  $\frac{8}{26}$  $\frac{2}{11}$  $\overline{1}$  $\circ$  $2788800$ **E Z** A O O A A A A<br>A A A A A A A 392 380 380 200 188 188 RAP3  $\widetilde{\Gamma}$  $2000$  $7444$  $\begin{array}{c} 0.044 \\ 0.024 \end{array}$ RT  $7000$ **DAY** Mon tue<br>C Ned<br>Thu<br>End<br>Sun<br>Sun Mth  $\frac{1}{1}$  $\breve{\ge}$ 

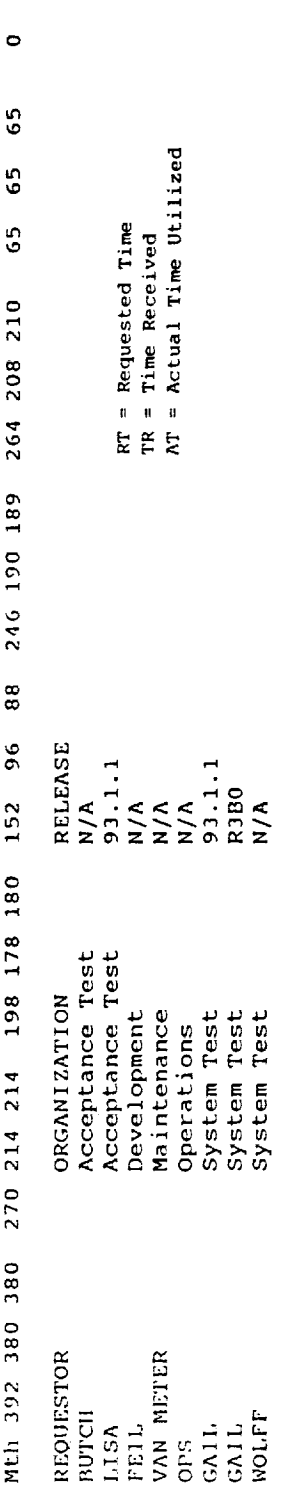

Example of a Hardware Resource Monitoring Database (HWDB) report for a one week period. Figure 5.

 $\ddot{\phantom{a}}$ 

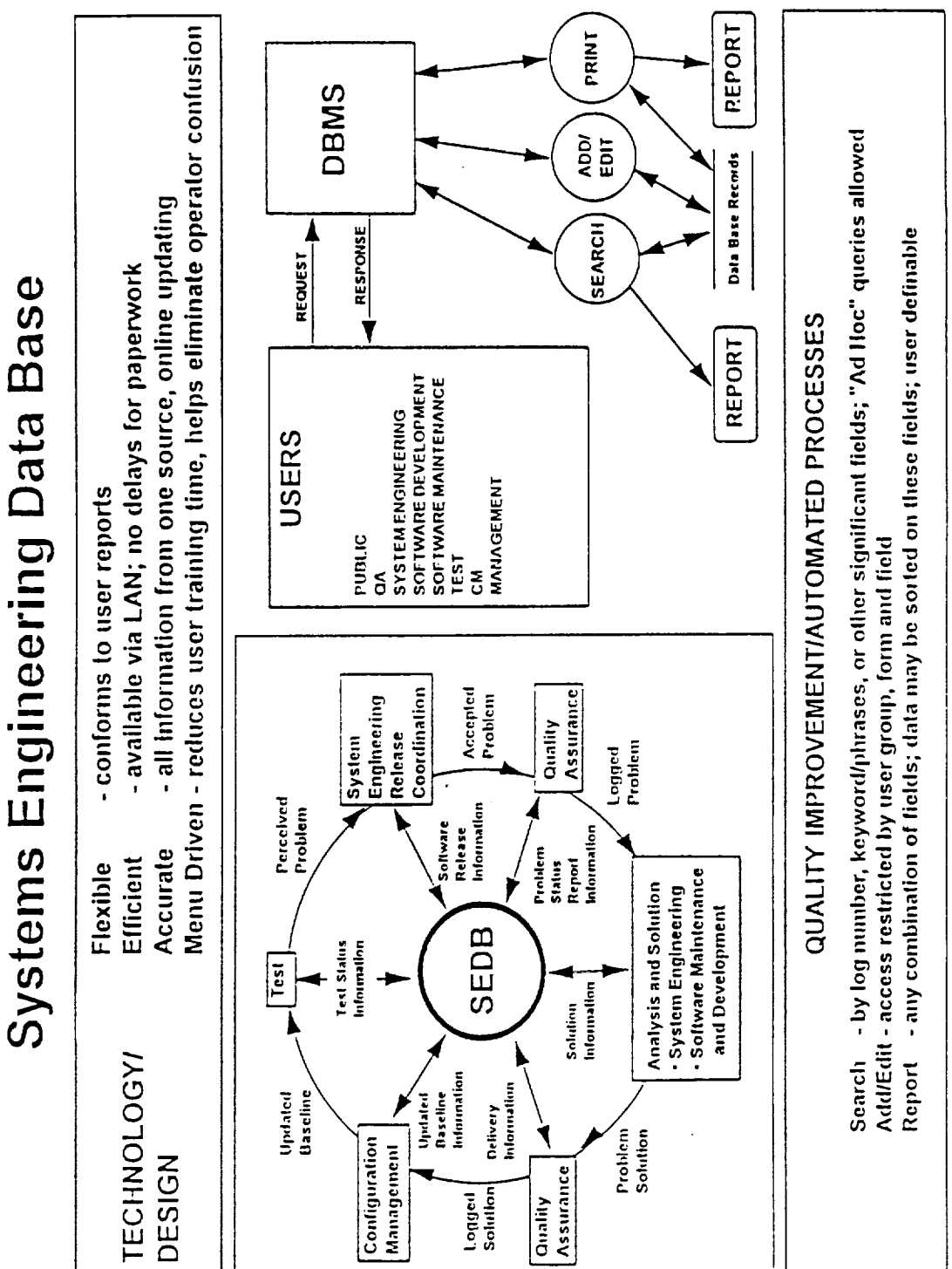

Figure 6. Overview of Systems Engineering Database (SEDB) usage.

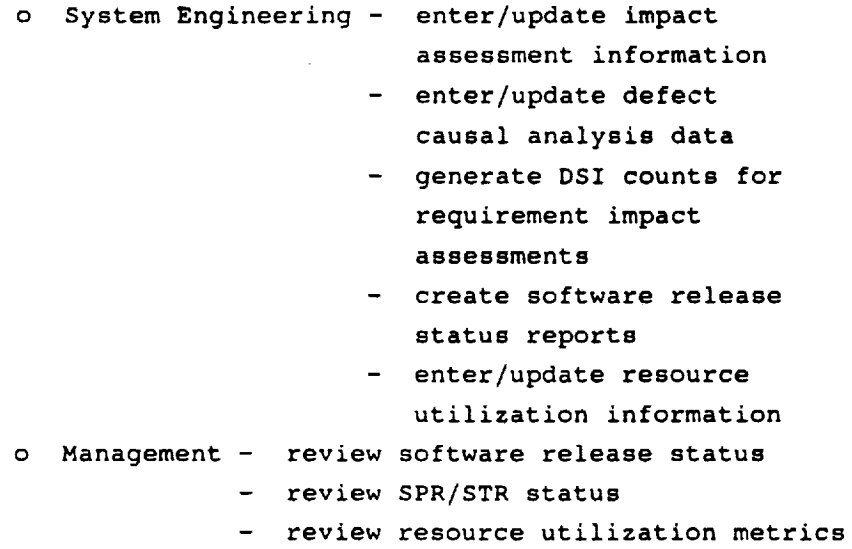

Access to the SEDB for any add/edit capability is restricted by user group, report form, and data field. This ensures that all information contained within the database is protected from unauthorized access.

The SEDB allows all users to search data by log number, keyword/phrases or other significant field. This provides a mechanism for quick access to specific information.

In addition, the SEDB allows reports to be generated based on any combination of fields, that is, data may be sorted on these fields. Users can define what information is desired for a specific report.

The operational usage of the SEDB provides significant advantages to the project. It is flexible - it allows reports to be quickly created for specific users. The SEDB is efficient - it is immediately accessible via the LAN, therefore there is no need for paperwork delay. Since all information is from one source with an online updating capability, the SEDB is also accurate. All project personnel have access to the same information. Finally, since the SEDB is menu driven, user training time is minimal and operator confusion is virtually eliminated.

## **5.0 FUTURE** ACTIVITIES

It is anticipated that the SEDB will be utilized on other projects; for example, it has been successfully transported and utilized on the X-Band Synthetic Apperture Radar (XSAR) project. Although the future plans for the SEDB depend upon funding, the following represent some of the potential capabilities that are being examined for possible implementation:

- o Display Graphics and Graphical Outputs
- o Personnel Resource Management Database
- o Online Interface Control Documents (ICDs) and Data Format Control Documents)
- o Cost Estimation

# **6. O SUMMARY**

In summary, the SEDB is an excellent tool that provides access to standardized and consistent data. It facilitates management by allowing the monitoring all tasks within their purview and provides a method to produce task required products in a timely, accurate and consistent formats. It can be utilized by the entire project and provides a basis for continuous process improvement.

 $\label{eq:2.1} \frac{1}{\sqrt{2}}\left(\frac{1}{\sqrt{2}}\sum_{i=1}^n\frac{1}{\sqrt{2}}\sum_{j=1}^n\frac{1}{\sqrt{2}}\sum_{i=1}^n\frac{1}{\sqrt{2}}\sum_{j=1}^n\frac{1}{\sqrt{2}}\sum_{j=1}^n\frac{1}{\sqrt{2}}\sum_{j=1}^n\frac{1}{\sqrt{2}}\sum_{j=1}^n\frac{1}{\sqrt{2}}\sum_{j=1}^n\frac{1}{\sqrt{2}}\sum_{j=1}^n\frac{1}{\sqrt{2}}\sum_{j=1}^n\frac{1}{\sqrt{2$ 

 $\label{eq:2.1} \frac{1}{\sqrt{2}}\sum_{i=1}^n\frac{1}{\sqrt{2}}\sum_{i=1}^n\frac{1}{\sqrt{2}}\sum_{i=1}^n\frac{1}{\sqrt{2}}\sum_{i=1}^n\frac{1}{\sqrt{2}}\sum_{i=1}^n\frac{1}{\sqrt{2}}\sum_{i=1}^n\frac{1}{\sqrt{2}}\sum_{i=1}^n\frac{1}{\sqrt{2}}\sum_{i=1}^n\frac{1}{\sqrt{2}}\sum_{i=1}^n\frac{1}{\sqrt{2}}\sum_{i=1}^n\frac{1}{\sqrt{2}}\sum_{i=1}^n\frac$ 

 $\mathcal{L}(\mathcal{L}(\mathcal{L}))$  and  $\mathcal{L}(\mathcal{L}(\mathcal{L}))$  . The contribution of  $\mathcal{L}(\mathcal{L})$ 

 $\label{eq:2.1} \mathcal{H}^{(2)}_{\text{max}}(\mathcal{H}^{(2)}) = \mathcal{H}^{(2)}_{\text{max}}(\mathcal{H}^{(2)})$  $\mathcal{L}^{\text{max}}_{\text{max}}$  ,  $\mathcal{L}^{\text{max}}_{\text{max}}$